# Product user guide for the WW3-ST6 global wave hindcasts

Qingxiang Liu, Alexander Babanin

Department of Infrastructure Engineering, University of Melbourne, Australia Email: [qxiangliu@gmail.com](mailto:qxiangliu@gmail.com) (Q. Liu); [a.babanin@unimelb.edu.au](mailto:a.babanin@unimelb.edu.au) (A. Babanin)

February 3, 2021

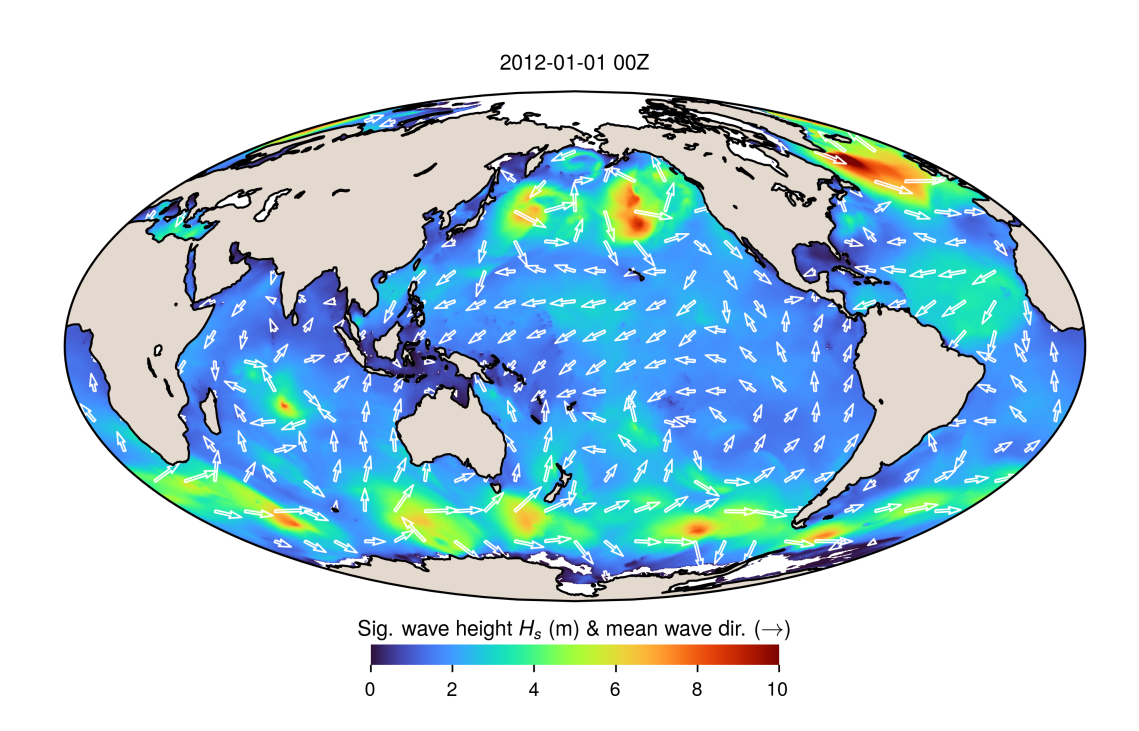

## 1 Model setup

Global wave hindcasts are developed using the third generation spectral wave model WAVEWATCH III<sup>®</sup> (hereafter WW3, v6.07; [The WAVEWATCH III](#page-15-0)<sup>®</sup> Development [Group \(WW3DG\), 2019,](#page-15-0) hereafter WW3DG19) with the observation-based source terms (ST6; [Liu et al., 2019\)](#page-14-0) and the hybrid rectilinear-curvilinear, irregular-regular-irregular (IRI) grid system (approximately at  $0.25^{\circ} \times 0.25^{\circ}$ ; [Rogers and Linzell, 2018\)](#page-14-1). Four distinct global hindcasts are produced, including i) a long-term hindcast (1979-2019) forced by the ERA5 [\(Hersbach et al., 2019\)](#page-14-2) conventional winds  $U_{10}$ , ii) two short-term hindcasts (2011-2019) driven by the NCEP CFSv2  $U_{10}$  [\(Saha et al., 2010,](#page-14-3) [2014\)](#page-14-4) and the ERA5 neutral winds  $U_{10,neu}$ , respectively, and iii) another long-term run (1950-1978) using the ERA5 back extension data. For simulations since 1979, the input field for ice is sourced from Version 2 of the EUMETSAT OSI SAF sea-ice concentration climate data records [\(Lavergne et al., 2019\)](#page-14-5).

Model physics selected include:

- ST6 package for wind input  $S_{in}$ , wave breaking  $S_{ds}$  and swell dissipation  $S_{swl}$  [\(Rogers](#page-14-6) [et al., 2012;](#page-14-6) [Zieger et al., 2015;](#page-15-1) [Liu et al., 2019\)](#page-14-0);
- DIA for the nonlinear four-wave interactions  $S_{nl}$  [\(Hasselmann et al., 1985\)](#page-14-7);
- JONSWAP bottom friction  $S_{bf}$  [\(Hasselmann et al., 1973\)](#page-14-8) with  $\Gamma = -0.038$  m<sup>2</sup> s<sup>-3</sup>;
- depth-induced wave breaking  $S_{db}$  [\(Battjes and Janssen, 1978\)](#page-14-9) with the Miche-type criterion for the maximum individual wave height;
- partial-blocking approach (ICO) for ice-infested ocean [\(Tolman, 2003\)](#page-15-2) with  $C_{i,l} = 25\%$  and  $C_{i,h} = 75\%.$

The external forcing data used are

- the ERA5 global reanalysis conventional wind data  $U_{10}$  (hourly, 0.25°; 1979-2019) and neutral winds  $U_{10,neu}$  (2011-2019) [\(Hersbach et al., 2019\)](#page-14-2);
- the NCEP climate forecast system (CFS) winds (hourly, 0.5◦ ; 2011-2019) [\(Saha et al.,](#page-14-3) [2010,](#page-14-3) [2014\)](#page-14-4)
- the Global Sea Ice Concentration Climate Data Record v2 (OSI-450; 1979-2015) and Global Sea Ice Concentration Interim Climate Data Record v2 (OSI-430-b; 2016-present) - data are daily and archived on a  $25\times25$  km grid [\(Lavergne et al., 2019\)](#page-14-5).
- the ERA5 back extension data, including conventional wind data  $U_{10}$  (hourly, 0.25°) and ice concentration (daily, 0.25°; 1950-1978) [See [https://confluence.ecmwf.int/](https://confluence.ecmwf.int/display/CKB/The+family+of+ERA5+datasets) [display/CKB/The+family+of+ERA5+datasets](https://confluence.ecmwf.int/display/CKB/The+family+of+ERA5+datasets) for more details] - Note that the current ERA5 back extension appears to suffer from tropical cyclones that are sometimes unrealistically intense - this data stream should be updated once the corrected version of the ERA5 back extension is available ([https://confluence.ecmwf.int/display/CKB/ERA5+back+](https://confluence.ecmwf.int/display/CKB/ERA5+back+extension+1950-1978+%28Preliminary+version%29%3A+tropical+cyclones+are+too+intense) [extension+1950-1978+%28Preliminary+version%29%3A+tropical+cyclones+are+too+](https://confluence.ecmwf.int/display/CKB/ERA5+back+extension+1950-1978+%28Preliminary+version%29%3A+tropical+cyclones+are+too+intense) [intense](https://confluence.ecmwf.int/display/CKB/ERA5+back+extension+1950-1978+%28Preliminary+version%29%3A+tropical+cyclones+are+too+intense)).

The ST6 source term package available in WW3 (v6.07) was initially calibrated with one-year CFS data in 2011 [\(Liu et al., 2019\)](#page-14-0). It provokes a re-calibration of the tunable wind stress parameter, CDFAC, of the ST6 when different winds are adopted [\(Zieger et al.,](#page-15-1) [2015\)](#page-15-1). In our simulations, we used CDFAC of 0.98, 1.06 and 1.08 for the CFS  $U_{10}$ , ERA5  $U_{10,\text{neu}}$  and conventional  $U_{10}$ , respectively (Table [1\)](#page-2-0). Once again, these values were calibrated based on a single-year model run for 2011, and then applied throughout the entire simulation period. The reader is referred to [Liu et al. \(2020\)](#page-14-10) for further description and validation of these hindcasts against satellite altimeter and buoy observations.

<span id="page-2-0"></span>Table 1: Summary of the WW3-ST6 global wave hindcasts with diffrent wind forcings. Here CDFAC represents the tunable wind stress parameter of the ST6 package [\(Zieger et al., 2015\)](#page-15-1).

| Wind Forcing                 | CDFAC | Period    | Folder name on Mediaflux |
|------------------------------|-------|-----------|--------------------------|
| ERA5 $U_{10}$                | 1.08  | 1979-2019 | ConvWnd                  |
| ERA5 $U_{10, \text{neu}}$    | 1.06  | 2011-2019 | NeutWnd                  |
| CFS $U_{10}$                 | 0.98  | 2011-2019 | CFS2Wnd                  |
| ERA5 back extension $U_{10}$ | 1.08  | 1950-1978 | BaExWnd                  |

# 2 Wave parameters

## 2.1 Gridded output

The field wave parameters are stored on a global regularly-spaced,  $0.25° \times 0.25°$  grid with a temporal resolution of 3 hours. Table [2](#page-2-1) summarises all the wave parameters that are available in the hindcasts. The reader is referred to [WW3DG19](#page-15-0) (section 2.6; and references therein) and [Liu et al. \(2020\)](#page-14-10) for detailed definitions of these wave parameters.

Table 2: Wave parameters available in the WW3-ST6 wave hindcasts

<span id="page-2-1"></span>

| File name         | Definition                                          |
|-------------------|-----------------------------------------------------|
| 1) Forcing fields |                                                     |
| wnd               | wind speed $u_{10}$ , $v_{10}$ (m s <sup>-1</sup> ) |
| ice               | ice concentration $c_i$ (-)                         |
|                   | 2) Standard mean wave parameters                    |
| hs                | significant wave height $H_s$ (m)                   |
| lm                | mean wave length $L_m$ (m)                          |
| t02               | wave period $T_{0,2}$ (s)                           |
| t0m1              | wave period $T_{0,-1}$ (s)                          |
| t01               | wave period $T_{0.1}$ (s)                           |
| fp                | peak frequency $f_p$ (Hz)                           |
| dir               | mean wave direction $\theta_m$ (°)                  |
| spr               | directional spreading $\sigma_{\theta}$ (°)         |

Continued on next page

Table  $2$  – *Continued from previous page* 

| File name       | Definition                                                                            |
|-----------------|---------------------------------------------------------------------------------------|
| dp              | peak direction $\theta_n$ (°)                                                         |
| mx <sub>e</sub> | expected space-time extreme (STE) wave crest height $\overline{C_{\text{max}}}$ (m)   |
| mxes            | standard deviation (std) of $C_{\text{max}}$ (m)                                      |
| mxh             | expected STE linear wave height $H_{\text{max}}$ (m)                                  |
| sdmh            | std of $H_{\text{max}}$ (m)                                                           |
| mxhc            | wave height associated to the expected STE linear crest height $H_{\text{max.c}}$ (m) |
| sdmhc           | std of $H_{\text{max},c}$ (m)                                                         |
| wbt             | dominant wave breaking probability $b_T$ (-)                                          |
| dsf             | wave spreading factor $\phi$ (-)                                                      |
| uorb            | significant surface orbital velocity $u_{orb}$ (m) $ u_{orb} = \pi H_s/T_{0.2} $      |

4) Spectral partition parameters for wind sea and up to 2 swell systems

"?" below represents the identifier number for a given partition, where ?=0, 1, 2 denote wind sea, primary swell and secondary swell, respectively.

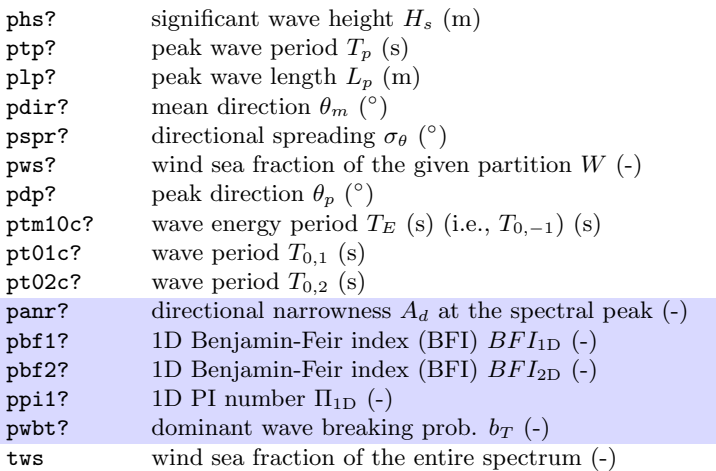

6) Wave-Ocean layer

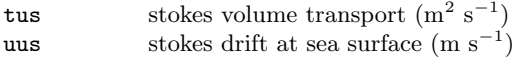

8) Spectrum parameters

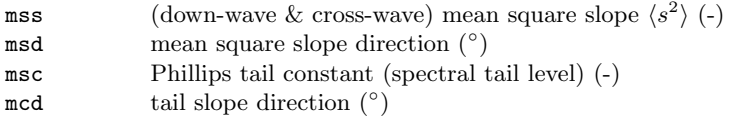

\*) Derived parameters - will be calculated once the simulations are completed - require sea surface temperature data

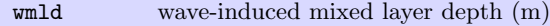

#### 2.2 Point output

The two-dimensional wave spectra at given wave buoy locations during certain temporal periods are also archived (Fig. [1\)](#page-4-0), including buoys sourced from the U.S. National Data Buoy Center (NDBC; [Meindl and Hamilton, 1992\)](#page-14-11), Coastal Data Information Program (CDIP; [Seymour et al., 1985\)](#page-15-3), Canadian Marine Environmental Data Section (MEDS), ECMWF [\(Bidlot, 2017\)](#page-14-12), Korea Meteorological Agency (KMA), Korea Hydrographic and Oceanographic Agency (KHOA; [Ha et al., 2019\)](#page-14-13), Australian Ocean Data Network (AODN) and Brazilian Navy PNBOIA [\(Pereira et al., 2017\)](#page-14-14). A few buoys located in the Southern Ocean were sourced from Ocean Observatories Initiative [\(Trowbridge et al.,](#page-15-4) [2019\)](#page-15-4) and MetOcean Solutions (see also [Young et al., 2020\)](#page-15-5). The details of each buoy dataset, including the data duration, total number of stations, available wind and wave parameters, are summarized in Table [3.](#page-5-0) Some buoys may change their locations many times during their lifetime because of redeployment. Therefore, one should check the data files (i.e.,  $ww3$ -yyyymm\_spec.nc) to get the specific locations and duration of each buoy.

<span id="page-4-0"></span>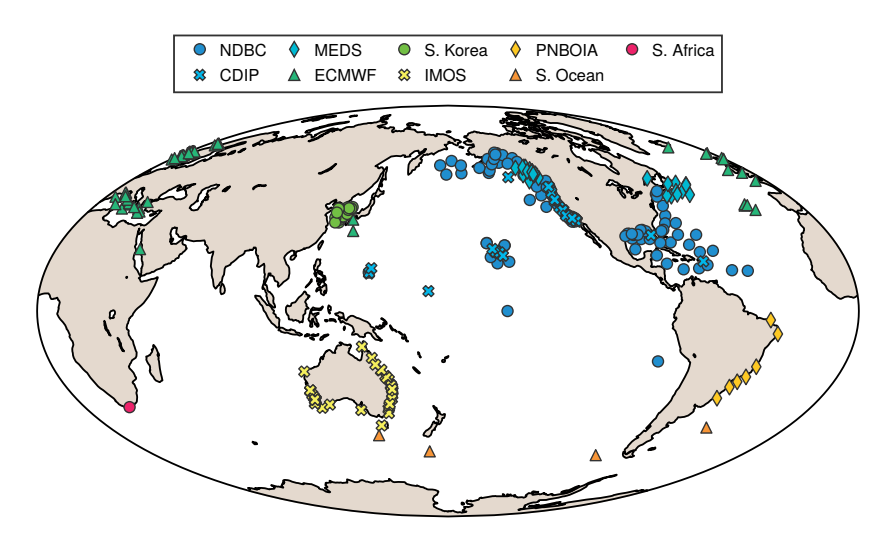

Figure 1: Locations of buoys selected to verify reanalysis winds and wave hindcasts (acronyms are introduced in Table [3\)](#page-5-0).

# 3 Access to the hindcasts

The ST6 wave hindcasts are stored at the Mediaflux platform, maintained by the Research Computing Services (RCS) at the University of Melbourne ([https://wiki-rcs.](https://wiki-rcs.unimelb.edu.au/display/RCS/Mediaflux) [unimelb.edu.au/display/RCS/Mediaflux](https://wiki-rcs.unimelb.edu.au/display/RCS/Mediaflux)). The corresponding Mediaflux project is proj-4320 ww3 st6 era5 hindcast-1128.4.274 and the full path to it in Mediaflux is /projects/proj-4320 ww3 st6 era5 hindcast-1128.4.274.

<span id="page-5-0"></span>Table 3: Buoy datasets considered in our validation. Details presented include the operating agency or geographical region, duration of the entire dataset, total number of buoy stations  $(\#)$ , minimum water depth  $d_{\min}$  used to filter buoys, available wind and wave parameters  $(U_z, w)$  speed at z m above the sea surface;  $\theta_u$ , wind direction;  $H_s$ , significant wave height;  $T_{0,2}$ , mean zero-crossing period;  $T_p$ , peak period;  $\theta_w$ , mean wave direction;  $\theta_p$ , peak wave direction;  $E(f)$ , onedimensional wave spectrum;  $F(f, \theta)$ , two-dimensional wave spectrum) and corresponding data source.  $U_x$  and  $T_x$  denote that the anemometer height and the definition of the reported wave periods are undocumented.

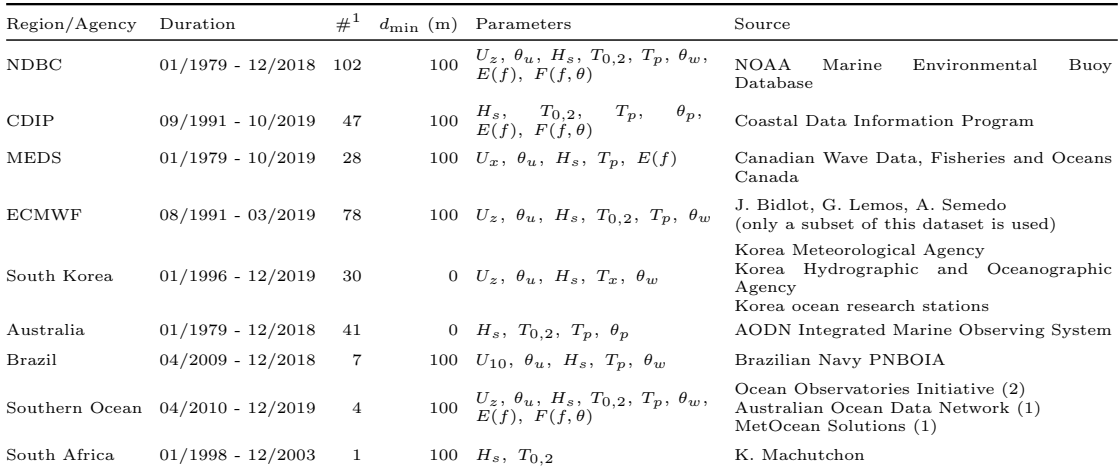

 $^{-1}$ A given buoy station may correspond to multiple geographical locations due to buoy redeployment.

#### 3.1 Apply for an account

A granted account is desired to access the wave hindcasts. If you are interested in using our data for your research, please send us your name, email address and a few lines describing your research purpose briefly. We, with help of the RCS, will set up an account for you accordingly. For students and staff at the University of Melbourne, it is desired to use your unimelb email directly.

## 3.2 Login

There are multiple ways that we can choose to login the Mediaflux project, as explained in the [Mediaflux Wiki.](https://wiki-rcs.unimelb.edu.au/display/RCS/Getting+Started+with+Mediaflux) For brevity, however, we present two methods only in the following sections, using the HTTPS protocol and sFTP, respectively.

#### 3.2.1 Mediaflux Explorer (HTTPS Protocol)

It is recommended by the RCS that [Mediaflux Explorer](https://wiki-rcs.unimelb.edu.au/pages/viewpage.action?pageId=327725) is the best starting place for working with Mediaflux data. The explorer for different systems (Windows, macOS and Linux) can be downloaded from [https://wiki-rcs.unimelb.edu.au/display/RCS/](https://wiki-rcs.unimelb.edu.au/display/RCS/Mediaflux+Client+Downloads#MediafluxClientDownloads-explorer) [Mediaflux+Client+Downloads#MediafluxClientDownloads-explorer](https://wiki-rcs.unimelb.edu.au/display/RCS/Mediaflux+Client+Downloads#MediafluxClientDownloads-explorer).

Once you have the Mediaflux Explorer installed and started, follow the steps below to configure the server and to log in.

<span id="page-6-0"></span>(1) you must configure the Explorer to access the correct Mediaflux server.You just enter these into the appropriate entry boxes in the GUI that you see once you start the Explorer (Table [4](#page-6-0) and Fig. [2\)](#page-7-0).

| Entry            | Box        | Value                                     |
|------------------|------------|-------------------------------------------|
| protocol         | left-top   | https                                     |
| $_{\text{host}}$ | middle-top | mediaflux.researchsoftware.unimelb.edu.au |
| port             | right-top  | 443                                       |

Table 4: Configuration of the Mediaflux server

- (2) Mediaflux requires the triple of (domain, username and password) to log in (Fig. [2\)](#page-7-0). For University of Melbourne Central (Active Directory) Account, you can login with your UoM credential (i.e., the account that you use routinely to login the unimelb laptop and desktop):
	- Enter unimelb (staff accounts) or student (student accounts) into the Domain entry field
	- Enter your usual institutional username (for the user field) and password (for the password field) and click Sign In .

For local account (e.g., non-institutional account or accounts for international users), you will have been provided by the RCS with the details for domain,

<span id="page-7-0"></span>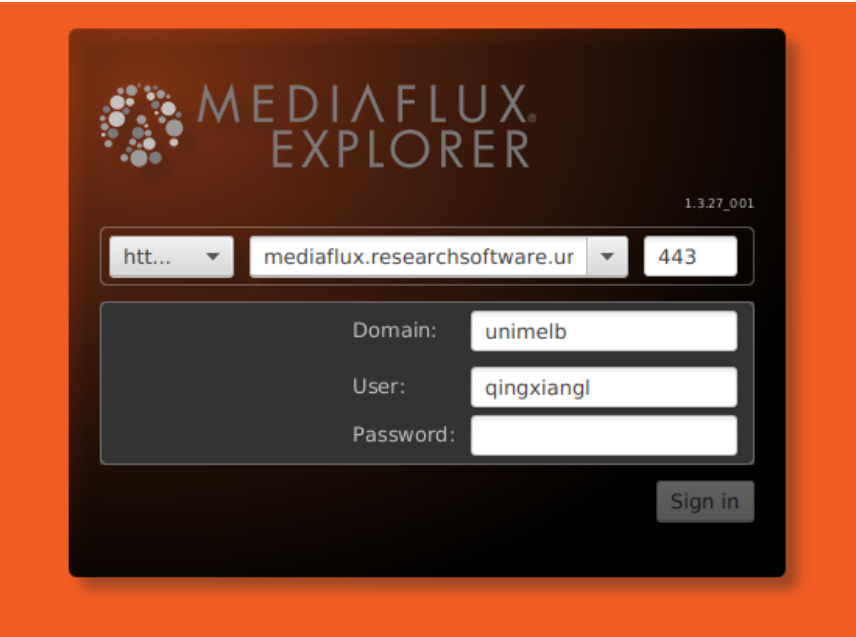

Figure 2: Mediaflux login GUI

user and password. Just enter them and click Sign In or Login. In this case, the domain field will be local.

#### 3.2.2 sFTP (Secure File Transfer Protocol)

Mediaflux also supports the sFTP (Secure File Transfer Protocol), and hence you can use standard sFTP clients to login Mediaflux projects and download Mediaflux data. Here we choose the [FileZilla](https://filezilla-project.org/) client (a free software available for all desktop systems, i.e., Windows, macOS, and Linux; <https://filezilla-project.org/>) as an example.

Any sFTP tool needs to be configured with the details of the sFTP server that you are interacting with. The details for our Mediaflux sFTP service are

- protocol: sftp
- host/server: mediaflux.researchsoftware.unimelb.edu.au
- port: 22 or 9003

The service runs on port 9003 and port 22 is forwarded to 9003.

To proceed, start the FileZilla client, and configure the connection first:

- (1) From the File menu, click Site Manager, and then the New Site button;
- (2) Enter the connection details (host, port, protocol; see above and Fig. [3\)](#page-8-0) on the General tab in the right hand pane;

<span id="page-8-0"></span>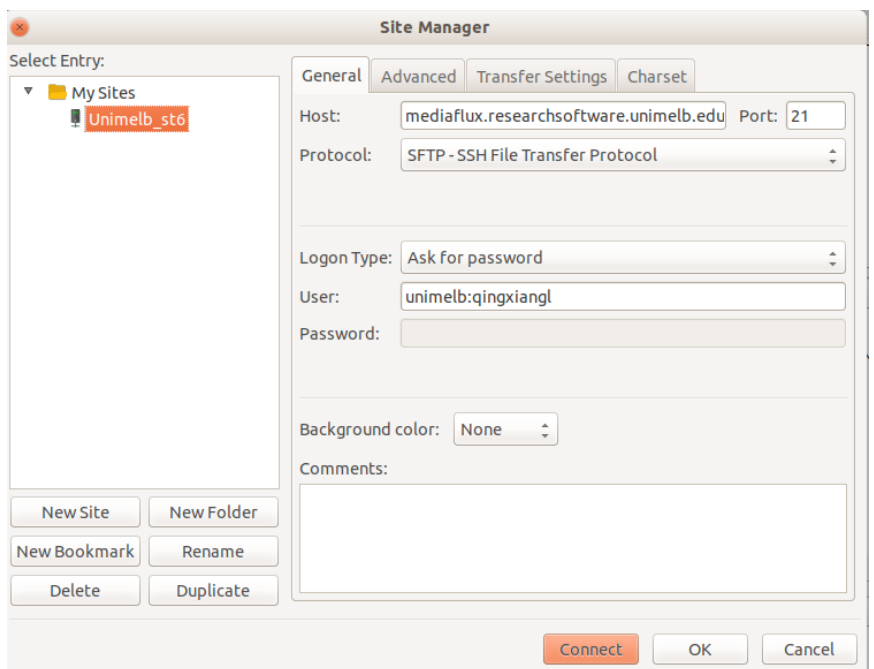

- Figure 3: Configure connection in FileZilla (note that this screenshot is outdated, and therefore it is better to use 22 for port rather than 21.)
	- (3) By selecting a login type of Ask for password, FileZilla will prompt for the password each time we connect. You can choose the Normal login type if you wish to save your password.
	- (4) Click Connect and a new window will ask for your password. Enter it and click OK. As you have never connected to this host before, you will be prompted about an Unknown host key. If you tick Always trust this host you will not be prompted next time.

Note that the SFTP user name is a combination of the Domain and Username of the Mediaflux account (Fig. [3\)](#page-8-0).

- University of Melbourne Central (Active Directory) Accounts:
	- Staff accounts: unimelb:username
	- Student accounts: student:username
- Local accounts: domain:username

## 3.3 Download data

#### 3.3.1 Mediaflux Explorer

Once you login successfully, you will be able to see the main interface for the ST6 wave hindcasts. Click projects/proj-4320\_ww3\_st6\_era5\_hindcast-1128.4.274 (Fig. [4\)](#page-9-0) and go through the file/folder (called as asset/collection in the Mediaflux terminology) as you wish.

<span id="page-9-0"></span>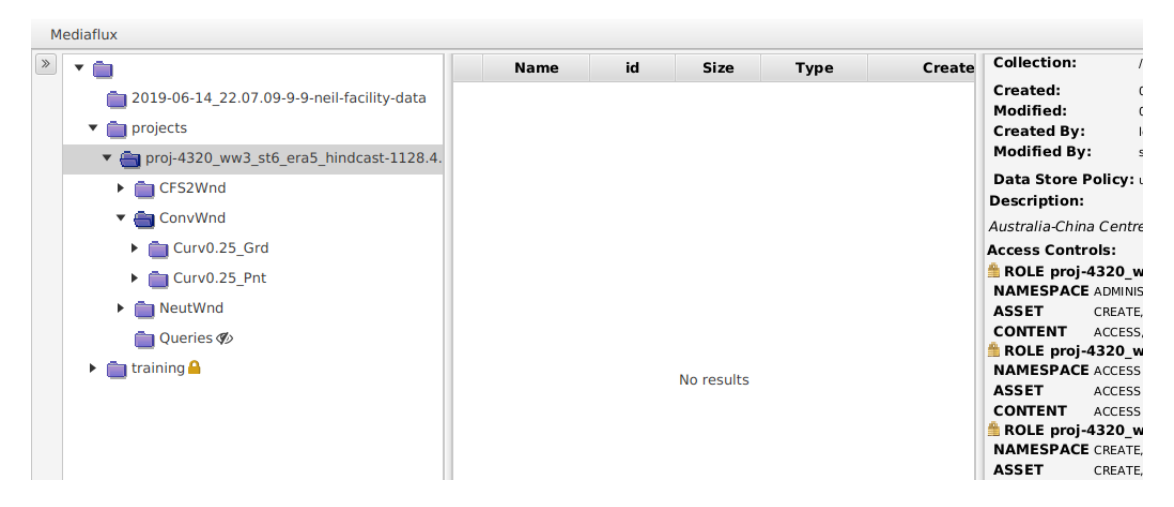

Figure 4: The main interface for the ST6 project shown in the Mediaflux Explorer.

Figure [4](#page-9-0) illustrates how the hindcast data are archived. The folder (sub-collection) proj-4320 ww3 st6 era5 hindcast-1128.4.274/ConvWnd holds all the WW3 data that we currently have completed (1979-2019) using the ERA5 conventional winds  $U_{10}$ . Similarly, NeutWnd, CFS2Wnd and BaExWnd hold the run forced by the ERA5 neutral winds  $U_{10,neu}$ , the CFS winds and the ERA5 back extension data, respectively (Table [1\)](#page-2-0). The sub-folder Curv0.25 Grd contains the gridded wave parameters over the whole global ocean; Curv0.25 Pnt consists of wave spectra at selected points only.

<span id="page-9-1"></span>

| $\bullet$ $\circ$ $\circ$                                      |                                                                                            | Mediaflux® - Explorer |      |      |                                                                    |              |                    |                                       |
|----------------------------------------------------------------|--------------------------------------------------------------------------------------------|-----------------------|------|------|--------------------------------------------------------------------|--------------|--------------------|---------------------------------------|
| Mediaflux                                                      |                                                                                            |                       |      |      |                                                                    |              |                    |                                       |
| $\rightarrow$ $\rightarrow$ $\rightarrow$                      | Name                                                                                       | id                    | Size | Type | Created                                                            | Namespace    | <b>Collection:</b> | /projects/proj-4320 ww3 st6 era5 hind |
| $\bullet$ <b>n</b> projects <b>A</b>                           | ww3.199102 dp.nc                                                                           |                       |      |      | 251433228 467.22 MB application/ 05-Apr-2020 00:08:01              | /projects/pr | Created:           | 05-Apr-2020 00:07:27                  |
| ▼ aproj-4320 ww3 st6 era5 hindcast-1128.4.274                  | ww3.199102 fp.nc                                                                           |                       |      |      | 251433306 467.22 MB application/ 05-Apr-2020 00:08:02 /projects/pr |              | <b>Created By:</b> | unimelb:qingxiangl [Qingxiang Liu]    |
| ▼ ConvWnd                                                      | ww3.199102 dir.nc                                                                          |                       |      |      | 251433326 467.22 MB application/ 05-Apr-2020 00:08:03 /projects/pr |              |                    | Data Store Policy: unimelb-balanced   |
|                                                                | ww3.199102 dsf.nc                                                                          |                       |      |      | 251433719 467.22 MB application/ 05-Apr-2020 00:08:07              | /projects/pr |                    |                                       |
| $\overline{\phantom{a}}$ $\overline{\phantom{a}}$ Curv0.25 Grd | ww3.199102 ice.nc                                                                          |                       |      |      | 251434400 467.22 MB application/ 05-Apr-2020 00:08:27 /projects/pr |              |                    |                                       |
| file 199102                                                    | ww3.199102 mcd.nc                                                                          |                       |      |      | 251434793 467.22 MB application/ 05-Apr-2020 00:08:33 /projects/pr |              |                    |                                       |
| 199103                                                         | ww3.199102 lm.nc                                                                           |                       |      |      | 251434963 467.22 MB application/ 05-Apr-2020 00:08:36 /projects/pr |              |                    |                                       |
| 199104                                                         | ww3.199102 hs.nc                                                                           |                       |      |      | 251435139 467.22 MB application/ 05-Apr-2020 00:08:39 /projects/pr |              |                    |                                       |
| 199105                                                         | ww3.199102 msd.nc                                                                          |                       |      |      | 251437200 467.22 MB application/ 05-Apr-2020 00:09:10 /projects/pr |              |                    |                                       |
|                                                                | ww3.199102 msc.nc                                                                          |                       |      |      | 251437312 932.35 MB application/ 05-Apr-2020 00:09:12 /projects/pr |              |                    |                                       |
| 199106                                                         | ww3.199102 mxe.nc                                                                          |                       |      |      | 251437377 467.22 MB application/ 05-Apr-2020 00:09:12 /projects/pr |              |                    |                                       |
| ■ 199107                                                       | ww3.199102 mxes.nc                                                                         |                       |      |      | 251439148 467.22 MB application/ 05-Apr-2020 00:09:37 /projects/pr |              |                    |                                       |
| ■ 199108                                                       | ww3.199102 mxh.nc                                                                          |                       |      |      | 251439151 467.22 MB application/ 05-Apr-2020 00:09:37 /projects/pr |              |                    |                                       |
| 199109                                                         | ww3.199102 mss.nc                                                                          |                       |      |      | 251439235 932.35 MB application/ 05-Apr-2020 00:09:41 /projects/pr |              |                    |                                       |
| 199110                                                         | ww3.199102 mxhc.nc                                                                         |                       |      |      | 251439283 467.22 MB application/ 05-Apr-2020 00:09:46 /projects/pr |              |                    |                                       |
| 199111                                                         | ww3.199102 panr1.nc                                                                        |                       |      |      | 251439506 467.22 MB application/ 05-Apr-2020 00:10:05 /projects/pr |              |                    |                                       |
|                                                                | ww3.199102 panr0.nc                                                                        |                       |      |      | 251439517 467.22 MB application/ 05-Apr-2020 00:10:06 /projects/pr |              |                    |                                       |
| 199112                                                         | ww3.199102 pbf10.nc                                                                        |                       |      |      | 251440213 467.22 MB application/ 05-Apr-2020 00:10:18 /projects/pr |              |                    |                                       |
| 199201                                                         | ww3.199102 panr2.nc                                                                        |                       |      |      | 251440280 467.22 MB application/ 05-Apr-2020 00:10:19 /projects/pr |              |                    |                                       |
| 199202                                                         | ww3.199102 pbf12.nc 251441427 467.22 MB application/ 05-Apr-2020 00:10:32 /projects/pr     |                       |      |      |                                                                    |              |                    |                                       |
| 199203                                                         | ww3.199102 pbf11.nc                                                                        |                       |      |      | 251441944 467.22 MB application/ 05-Apr-2020 00:10:37 /projects/pr |              |                    |                                       |
| ■ 199204                                                       | ww3.199102 pbf20.nc 251442775 467.22 MB application/ 05-Apr-2020 00:10:47 /projects/pr     |                       |      |      |                                                                    |              |                    |                                       |
| $A = 100000$                                                   | [2] ww3.199102 pbf21.nc 251443471 467.22 MB annlication/ 05-Anr-2020 00:10:57 /projects/pr |                       |      |      |                                                                    |              |                    |                                       |

Figure 5: NC files under the folder (sub-collection) [projects/proj-4320\\_ww3\\_st6\\_](projects/proj-4320_ww3_st6_era5_hindcast-1128.4.274/ConvWnd/Curv0.25_Grd/199102) [era5\\_hindcast-1128.4.274/ConvWnd/Curv0.25\\_Grd/199102](projects/proj-4320_ww3_st6_era5_hindcast-1128.4.274/ConvWnd/Curv0.25_Grd/199102).

Under the folder Curv0.25 Grd, wave data are stored by year and month with a folder name like yyyymm (left window in Fig. [5\)](#page-9-1), and under a given month folder (e.g., 199102), wave parameters presented in Table [2](#page-2-1) are all archived in the netCDF4 format. Each wave parameter corresponds to one netCDF file, which is named as  $ww3.yyyymm\_xxx$ .nc (middle window in Fig. [5\)](#page-9-1). Here xxx denotes the short name for the given wave parameter (see  $1<sup>st</sup>$  column of Table [2\)](#page-2-1).

<span id="page-10-0"></span>

|                                                         | $\,\,\ll$ | ▾ക                                               |                                  |          | <b>Name</b>         | id              | <b>Size</b> | <b>Type</b>     | <b>Created</b>                                        | Namespace                 |
|---------------------------------------------------------|-----------|--------------------------------------------------|----------------------------------|----------|---------------------|-----------------|-------------|-----------------|-------------------------------------------------------|---------------------------|
| Search for text words (tokens)                          |           | projects <b>A</b><br>$\blacktriangledown$        |                                  |          | ww3.199201 hs.nc    |                 |             |                 | 251446772 517.06 MB application/ 05-Apr-2020 02:20:07 | /projects/pr              |
| Include child collections: V                            |           | proj-4320 ww3 st6 era5 hindcast                  |                                  |          | ww3.199202 hs.nc    |                 |             |                 | 251446964 483.83 MB application/ 05-Apr-2020 02:32:47 | /projects/pr              |
|                                                         |           | <b>ConvWnd</b><br>$\overline{\mathbf{v}}$        |                                  |          | ww3.199203 hs.nc    |                 |             |                 | 251447070 517.06 MB application/ 05-Apr-2020 02:44:39 | /projects/pr              |
| <b>Basic asset query</b><br>Clear                       |           |                                                  |                                  |          | ww3.199204 hs.nc    |                 |             |                 | 251447182 500.44 MB application/ 05-Apr-2020 02:57:22 | /projects/pr              |
|                                                         |           | $\blacktriangledown$ $\blacksquare$ Curv0.25 Grd |                                  |          | ww3.199205 hs.nc    |                 |             |                 | 251447391 517.06 MB application/ 05-Apr-2020 03:10:39 | /projects/pr              |
| ASSet name contains token:                              |           | ↑ 199102                                         |                                  |          | ww3.199206 hs.nc    |                 |             |                 | 251447982 500.44 MB application/ 05-Apr-2020 03:23:21 | /projects/pr              |
|                                                         |           | ■ 199103                                         |                                  |          | ww3.199207 hs.nc    |                 |             |                 | 251448338 517.06 MB application/ 05-Apr-2020 03:36:22 | /projects/pr              |
| Asset name starts with:                                 |           | ↑ 199104                                         |                                  |          | ww3.199208 hs.nc    |                 |             |                 | 251449969 517.06 MB application/ 05-Apr-2020 03:49:39 | /projects/pr              |
| ww3.1992                                                |           | $\bigcirc$ 199105                                |                                  |          | ww3.199209 hs.nc    |                 |             |                 | 251450052 500.44 MB application/ 05-Apr-2020 04:02:22 | /projects/pr              |
| Asset name ends with:                                   |           | ↑ 199106                                         |                                  |          | ww3.199210 hs.nc    |                 |             |                 | 251450142 517.06 MB application/ 05-Apr-2020 04:14:44 | /projects/pr              |
| hs.nc                                                   |           |                                                  |                                  |          | ww3.199211 hs.nc    |                 |             |                 | 251450231 500.44 MB application/ 05-Apr-2020 04:27:42 | /projects/pr              |
| Asset size $>=$ (in bytes):                             |           | 199107                                           |                                  |          | ww3.199212 hs.nc    |                 |             |                 | 251450327 517.06 MB application/ 05-Apr-2020 04:39:50 | /projects/pr              |
|                                                         |           | ↑ 199108                                         |                                  |          |                     |                 |             |                 |                                                       |                           |
| Asset size $\leq$ = (bytes):                            |           | $\Box$ 199109                                    |                                  |          |                     |                 |             |                 |                                                       |                           |
|                                                         |           | ↑ 199110                                         |                                  |          |                     |                 |             |                 |                                                       |                           |
| Asset created after:                                    |           | 199111                                           |                                  |          |                     |                 |             |                 |                                                       |                           |
| $\blacktriangle$<br>田                                   |           | ↑ 199112                                         |                                  |          |                     |                 |             |                 |                                                       |                           |
| $\mathbf{v}$                                            |           | 199201                                           |                                  |          |                     |                 |             |                 |                                                       |                           |
| Asset created before:<br>$\blacktriangle$<br>$\boxplus$ |           |                                                  |                                  |          |                     |                 |             |                 |                                                       |                           |
| $\boldsymbol{\mathrm{v}}$                               |           | ■ 199202                                         |                                  |          |                     |                 |             |                 |                                                       |                           |
| Asset modified after:<br>$\blacktriangle$               |           | $\bigcap$ 199203                                 |                                  |          |                     |                 |             |                 |                                                       |                           |
| 田<br>$\boldsymbol{\mathrm{v}}$                          |           | ■ 199204                                         |                                  |          |                     |                 |             |                 |                                                       |                           |
| Asset modified before:                                  |           | 199205                                           |                                  |          |                     |                 |             |                 |                                                       |                           |
| $\blacktriangle$<br>国<br>$\overline{\phantom{a}}$       |           | ▌199206                                          |                                  |          |                     |                 |             |                 |                                                       |                           |
| Type starts with token:                                 |           | ↑199207                                          |                                  |          |                     |                 |             |                 |                                                       |                           |
|                                                         |           |                                                  |                                  |          |                     |                 |             |                 |                                                       |                           |
| Asset id:                                               |           | 199208                                           |                                  |          |                     |                 |             |                 |                                                       |                           |
| $\checkmark$                                            |           | ■ 199209                                         |                                  | $14 - 4$ | $1 \times 11.12/12$ |                 |             |                 |                                                       | <b>Result set actions</b> |
|                                                         |           |                                                  | <b>Current rate Average rate</b> |          | <b>Size</b>         | <b>Synopsis</b> |             | <b>Progress</b> | <b>Status</b>                                         |                           |

Figure 6: Illustration of the searching feature of the Explorer, where all the files for significant wave height  $H_s$  in the year 1992 are located.

It is pretty straightforward to download files from a particular folder on the Mediaflux platform, and [the video here](https://wiki-rcs.unimelb.edu.au/display/RCS/Mediaflux+Explorer+-+How-to+videos#MediafluxExplorerHowtovideos-Downloadingfiles) nicely demonstrates how to do this. It is a bit tricky, however, to download some particular wave parameters only across multiple folders (i.e., years and months). In this case, we need to use the searching feature of Mediaflux Explorer; please see [the video](https://wiki-rcs.unimelb.edu.au/display/RCS/Mediaflux+Explorer+-+How-to+videos#MediafluxExplorerHowtovideos-Searching) for example. Note that the GUI shown in the video is slightly outdated. As an another example, Fig. [6](#page-10-0) presents how to locate all the netCDF files for significant wave height  $H_s$  in 1992. This is achieved in 3 steps:

- (1) Choose a primary folder under which the files will be searched (e.g., the folder ConvWnd or the folder Curv0.25 Grd);
- (2) Activate the searching window by clicking the button  $\boxed{\phantom{F}}$  (to the leftmost-top of the Explorer) and pick the option "Include child collections" (watch [this video](https://wiki-rcs.unimelb.edu.au/display/RCS/Mediaflux+Explorer+-+How-to+videos#MediafluxExplorerHowtovideos-Searching) if you could not find the button);
- (3) Use the field "Asset name starts with" (e.g., ww3.1992 in Fig. [6\)](#page-10-0) and the field "Asset name ends with" (e.g., hs.nc in Fig. [6\)](#page-10-0) – this will show all the  $*$  hs.nc available for 1992. One can leave the field "Asset name starts with" empty if \* hs.nc files are needed for all the forty years. Note that it may take a few minutes for all the relevant files being searched and finally loaded.

#### 3.3.2 sFTP

When using sFTP, the full path for the ST6 wave hindcast project becomes [/Volumes/](/Volumes/proj-4320_ww3_st6_era5_hindcast-1128.4.274/) [proj-4320\\_ww3\\_st6\\_era5\\_hindcast-1128.4.274/](/Volumes/proj-4320_ww3_st6_era5_hindcast-1128.4.274/). Click the folder ConvWnd/Curv0.25 Grd to get the gridded wave parameters, or ConvWnd/Curv0.25 Pnt for point output. The organization of the data is described in the previous section, and therefore we will not repeat it here. Figure [7](#page-11-0) illustrates the folder tree of the hindcast dataset in FileZilla.

<span id="page-11-0"></span>

| Remote site: //Volumes/proj-4320_ww3_st6_era5_hindcast-1128.4.274/ConvWnd/Curv0.25_Grd/199102 |                  |                   |                                    | $\overline{\mathbf{v}}$ |
|-----------------------------------------------------------------------------------------------|------------------|-------------------|------------------------------------|-------------------------|
| T proj-4320 ww3 st6 era5 hindcast-1128.4.274                                                  |                  |                   |                                    |                         |
| ConvWnd<br>▼                                                                                  |                  |                   |                                    |                         |
| Curv0.25 Grd                                                                                  |                  |                   |                                    |                         |
| 199102                                                                                        |                  |                   |                                    |                         |
| <b>7</b> 199103                                                                               |                  |                   |                                    |                         |
| <b>7</b> 199104                                                                               |                  |                   |                                    |                         |
| <b>7</b> 199105                                                                               |                  |                   |                                    |                         |
| 7 199106                                                                                      |                  |                   |                                    |                         |
| 1.400107                                                                                      |                  |                   |                                    |                         |
| Filename $\sim$                                                                               |                  | Filesize Filetype | Last modified Permission Owner/Gro |                         |
| - 1                                                                                           |                  |                   |                                    |                         |
| ww3.199102 dir.nc                                                                             | 467.3 MB nc-file |                   | 05/04/20 00 - rwxrwx-- 204538      |                         |
| ww3.199102 dp.nc                                                                              | 467.3 MB nc-file |                   | 05/04/20 00 - rwxrwx-- 204538      |                         |
| ww3.199102 dsf.nc                                                                             | 467.3 MB nc-file |                   | 05/04/20 00 - rwxrwx-- 204538      |                         |
| ww3.199102 fp.nc                                                                              | 467.3 MB nc-file |                   | 05/04/20 00 - rwxrwx-- 204538      |                         |
| ww3.199102 hs.nc                                                                              | 467.3 MB nc-file |                   | 05/04/20 00 - rwxrwx-- 204538      |                         |
| ww3.199102 ice.nc                                                                             | 467.3 MB nc-file |                   | 05/04/20 00 - rwxrwx-- 204538      |                         |
| ww3.199102 lm.nc                                                                              | 467.3 MB nc-file |                   | 05/04/20 00 - rwxrwx-- 204538      |                         |
| ww3.199102 mcd.nc                                                                             | 467.3 MB nc-file |                   | 05/04/20 00 - rwxrwx-- 204538      |                         |
| 72 files. Total size: 36.0 GB                                                                 |                  |                   |                                    |                         |

Figure 7: Illustration of the ST6 wave data shown in FileZilla.

Again, if you would like to download some particular wave parameters only across multiple years and months, follow the steps below:

- (1) From the View menu, click "Directory listing filters ...", the window shown in Fig. [8a](#page-12-0) will pop up.
- (2) Choose the option "Configuration files" on the Remote filters tab (Fig. [8a](#page-12-0)), and then "Edit filter rules  $\ldots$ " – another window shown in Fig. [8b](#page-12-0) will pop up.
- (3) Click "Configuration files" and edit the respective filter conditions as you wish. When all the filters are setup properly, click "OK" and then go back to the main interface of FileZilla. As ruled by the filter shown in Fig. [8b](#page-12-0), now only netCDF files for wave height  $(*_hs.nc)$  will be displayed in the FileZilla folder tree (Fig. [8c](#page-12-0)).

It is worth mentioning that it is possible to set up multiple filters so that we can get multiple wave parameters. Figure [9](#page-12-1) provides another example which uses 3 filters to download wave height  $H_s$ , peak frequency  $f_p$  and mean wave direction  $\theta_m$ .

<span id="page-12-0"></span>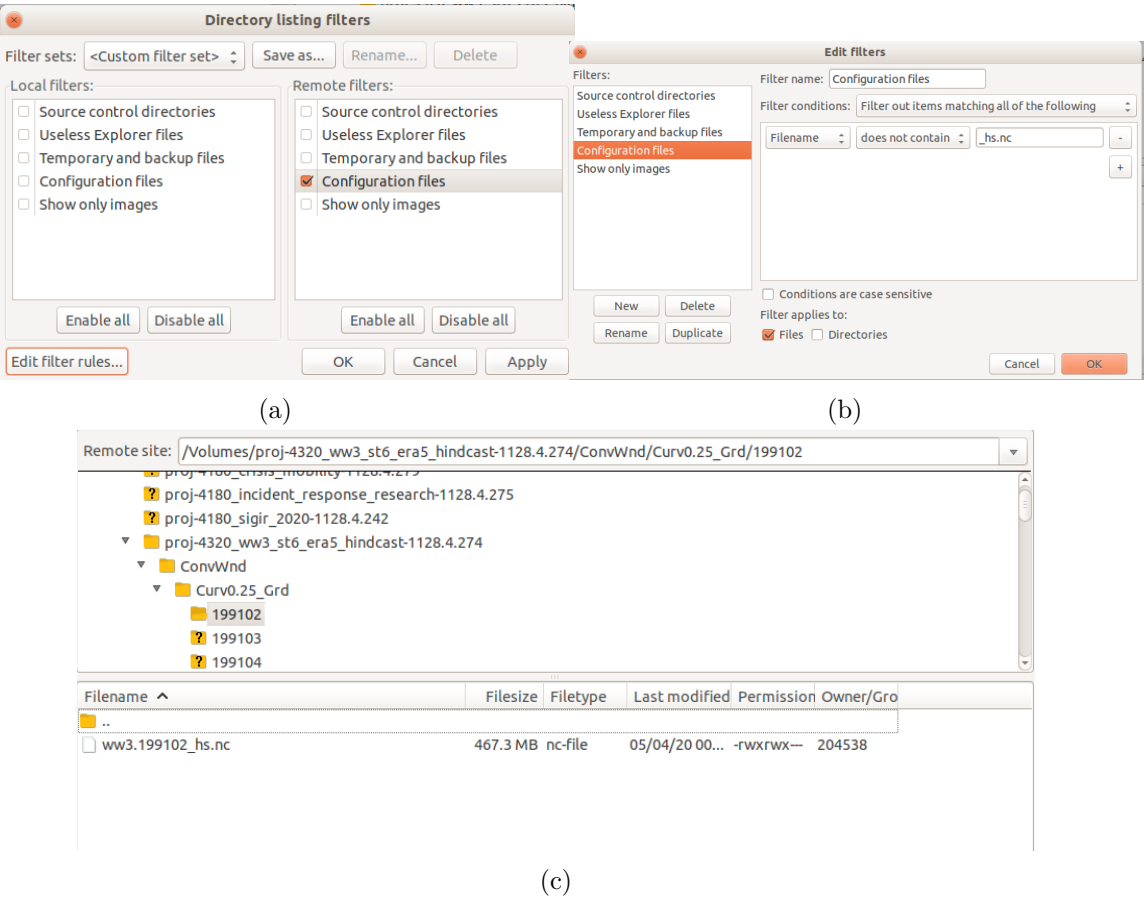

Figure 8: Directory list filters in FileZilla.

<span id="page-12-1"></span>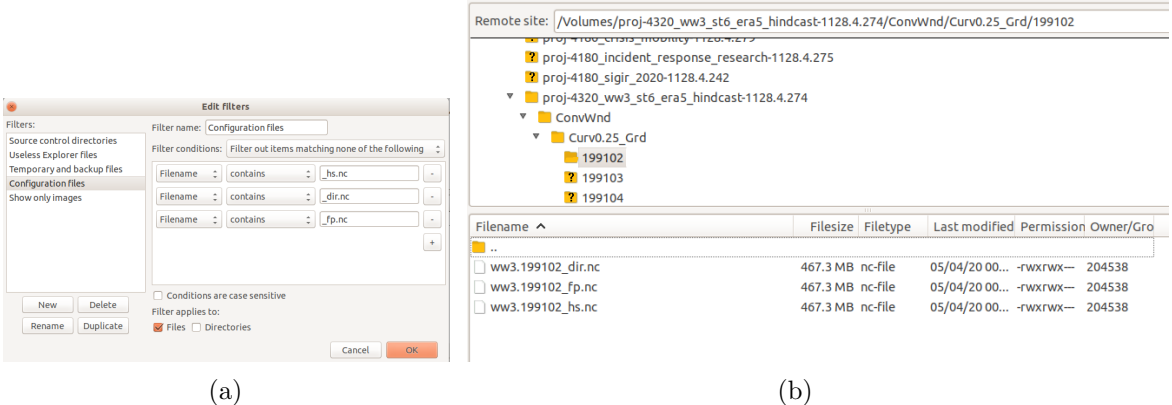

Figure 9: Another example for using directory list filters in FileZilla.

# 4 Report problems

To this point, we think we have provided necessary details for accessing the data and for the WW3-ST6 hindcast dataset itself. But if you find anything unclear or any problems in the dataset, feel free to contact us [email: [qingxiang.liu@unimelb.edu.au](mailto:qingxiang.liu@unimelb.edu.au) (Q. Liu); [a.babanin@unimelb.edu.au](mailto:a.babanin@unimelb.edu.au) (A. Babanin)].

For problems related to your Mediaflux account (i.e., login, connection, etc.), please report your issue to

- UoM Staff: <http://go.unimelb.edu.au/or96>;
- UoM Students: <http://go.unimelb.edu.au/4exr>;
- External Users: <http://go.unimelb.edu.au/s6qr>.

When reporting issues, please mention explicitly the name of the ST6 project, that is, proj-4320 ww3 st6 era5 hindcast-1128.4.274.

# **References**

- <span id="page-14-9"></span>Battjes, J. A., and P. Janssen, 1978: Energy loss and set-up due to breaking of random waves. Coastal Engineering 1978, 569–587.
- <span id="page-14-12"></span>Bidlot, J., 2017: Twenty-one years of wave forecast verification. ECMWF Newsletter, 150, 31–36.
- <span id="page-14-13"></span>Ha, K.-J., and Coauthors, 2019: Observations utilizing korea ocean research stations and their applications for process studies. Bulletin of the American Meteorological Society, 100 (10), 2061–2075.
- <span id="page-14-8"></span>Hasselmann, K., and Coauthors, 1973: Measurements of wind-wave growth and swell decay during the Joint North Sea Wave Project (JONSWAP). Tech. rep., Deutches Hydrographisches Institut, 93 pp.
- <span id="page-14-7"></span>Hasselmann, S., K. Hasselmann, J. H. Allender, and T. P. Barnett, 1985: Computations and Parameterizations of the Nonlinear Energy Transfer in a Gravity-Wave Specturm. Part II: Parameterizations of the Nonlinear Energy Transfer for Application in Wave Models. Journal of Physical Oceanography, 15 (11), 1378–1392, doi:10.1175/1520-0485(1985)015/1378:  $CAPOTN\$ 2.0.CO:2.
- <span id="page-14-2"></span>Hersbach, H., and Coauthors, 2019: Global reanalysis: goodbye era-interim, hello era5. ECMWF Newsletter, 159, 17–24.
- <span id="page-14-5"></span>Lavergne, T., and Coauthors, 2019: Version 2 of the eumetsat osi saf and esa cci sea-ice concentration climate data records. Cryosphere, 13 (1), 49–78.
- <span id="page-14-0"></span>Liu, Q., W. E. Rogers, A. V. Babanin, I. R. Young, L. Romero, S. Zieger, F. Qiao, and C. Guan, 2019: Observation-based source terms in the third-generation wave model WAVEWATCH III: updates and verification. Journal of Physical Oceanography,  $49$  (2),  $489-517$ .
- <span id="page-14-10"></span>Liu, Q., and Coauthors, 2020: Global wave hindcasts using the observation-based source terms: Description and validation. to be submitted.
- <span id="page-14-11"></span>Meindl, E. A., and G. D. Hamilton, 1992: Programs of the national data buoy center. Bulletin of the American Meteorological Society, 73 (7), 985–994.
- <span id="page-14-14"></span>Pereira, H. P. P., N. Violante-Carvalho, I. C. M. Nogueira, A. Babanin, Q. Liu, U. F. de Pinho, F. Nascimento, and C. E. Parente, 2017: Wave observations from an array of directional buoys over the southern brazilian coast. Ocean Dynamics, 67 (12), 1577–1591.
- <span id="page-14-6"></span>Rogers, W. E., A. V. Babanin, and D. W. Wang, 2012: Observation-Consistent Input and Whitecapping Dissipation in a Model for Wind-Generated Surface Waves: Description and Simple Calculations. Journal of Atmospheric and Oceanic Technology, 29 (9), 1329–1346, doi:10.1175/JTECH-D-11-00092.1.
- <span id="page-14-1"></span>Rogers, W. E., and R. S. Linzell, 2018: The IRI grid system for use with WAVEWATCH III<sup>®</sup>. Tech. rep., Naval Research Laboratory, Stennis Space Center, MS.
- <span id="page-14-3"></span>Saha, S., and Coauthors, 2010: The NCEP Climate Forecast System Reanalysis. Bulletin of the American Meteorological Society, 91 (8), 1015–1058, doi:10.1175/2010BAMS3001.1.
- <span id="page-14-4"></span>Saha, S., and Coauthors, 2014: The NCEP Climate Forecast System Version 2. Journal of Climate, 27 (6), 2185–2208, doi:10.1175/JCLI-D-12-00823.1.
- <span id="page-15-3"></span>Seymour, R. J., M. H. Sessions, and D. Castel, 1985: Automated remote recording and analysis of coastal data. Journal of waterway, port, coastal, and ocean engineering, 111 (2), 388–400.
- <span id="page-15-0"></span>The WAVEWATCH III ® Development Group (WW3DG), 2019: User manual and system documentation of WAVEWATCH III  $\textcircled{B}$  version 6.07. Tech. Note 333, NOAA/NWS/NCEP/MMAB, College Park, MD, USA. 465 pp. + Appendices.
- <span id="page-15-2"></span>Tolman, H. L., 2003: Treatment of unresolved islands and ice in wind wave models. Ocean Modelling, 5 (3), 219–231, doi:10.1016/S1463-5003(02)00040-9.
- <span id="page-15-4"></span>Trowbridge, J., R. Weller, D. Kelley, E. Dever, A. Plueddemann, J. A. Barth, and O. Kawka, 2019: The ocean observatories initiative. Frontiers in Marine Science, 6, 74.
- <span id="page-15-5"></span>Young, I. R., E. Fontaine, Q. Liu, and A. V. Babanin, 2020: The Wave Climate of the Southern Ocean. Journal of Physical Oceanography, 50 (5), 1417–1433, doi:10.1175/JPO-D-20-0031.1, URL [https://doi.org/10.1175/JPO-D-20-0031.1.](https://doi.org/10.1175/JPO-D-20-0031.1)
- <span id="page-15-1"></span>Zieger, S., A. V. Babanin, W. E. Rogers, and I. R. Young, 2015: Observation-based source terms in the third-generation wave model WAVEWATCH. Ocean Modelling, 218, 1–24, doi: 10.1016/j.ocemod.2015.07.014.